# HP Operations Orchestration Software

Software Version: 7.60.02

*HP Universal Configuration Management Database Integration Guide*

Document Release Date: November 2010 Software Release Date: November 2010

## Legal Notices

### <span id="page-1-0"></span>**Warranty**

The only warranties for HP products and services are set forth in the express warranty statements accompanying such products and services. Nothing herein should be construed as constituting an additional warranty. HP shall not be liable for technical or editorial errors or omissions contained herein.

<span id="page-1-1"></span>The information contained herein is subject to change without notice.

### Restricted Rights Legend

Confidential computer software. Valid license from HP required for possession, use or copying. Consistent with FAR 12.211 and 12.212, Commercial Computer Software, Computer Software Documentation, and Technical Data for Commercial Items are licensed to the U.S. Government under vendor's standard commercial license.

### Copyright Notices

<span id="page-1-2"></span>© Copyright 2009-2010 Hewlett-Packard Development Company, L.P.

### Trademark Notices

For information on open-source and third-party software acknowledgements, see in the documentation set for this release, Open-Source and Third-Party Software Acknowledgements (3rdPartyOpenNotices.pdf).

## <span id="page-2-0"></span>**On the Web: Finding OO support and documentation**

There are two Web sites where you can find support and documentation, including updates to OO Help systems, guides, and tutorials:

- The OO Support site
- <span id="page-2-1"></span>• HP Live Network

### **Support**

Documentation enhancements are a continual project at Hewlett-Packard Software. You can obtain or update the HP OO documentation set and tutorials at any time from the HP Software Product Manuals Web site. You will need an HP Passport to log in to the Web site.

#### **To obtain HP OO documentation and tutorials**

- 1. Go to the HP Software Product Manuals Web site (*<http://support.openview.hp.com/selfsolve/manuals>*).
- 2. Log in with your HP Passport user name and password. OR

If you do not have an HP Passport, click **New users – please register** to create an HP Passport, then return to this page and log in.

If you need help getting an HP Passport, see your HP OO contact.

- 3. In the **Product** list box, scroll down to and select **Operations Orchestration**.
- 4. In the **Product Version** list, click the version of the manuals that you're interested in.
- 5. In the **Operating System** list, click the relevant operating system.
- 6. Click the **Search** button.
- <span id="page-2-2"></span>7. In the **Results** list, click the link for the file that you want.

### **HP Live Network**

For support information, including patches, troubleshooting aids, support contract management, product manuals and more, visit the following site: *<https://www.www2.hp.com/>*.

This is the **HP Live Network** Web page. To sign in:

- 1. Click **Login**.
- 2. On the **HP Passport sign-in** page, enter your HP Passport user ID and password and then click **Sign-in**.
- 3. If you do not already have an HP Passport account, do the following:
	- *a.* On the **HP Passport sign-in** page, click **New user registration**.
	- b. On the **HP Passport new user registration** page, enter the required information and then click **Continue**.
	- c. On the confirmation page that opens, check your information and then click **Register**.
	- d. On the **Terms of Service** page, read the Terms of use and legal restrictions, select the **Agree** button, and then click **Submit**.

4. On the **HP Live Network** page, click **Operations Orchestration Community.**

**The Operations Orchestration Community** page contains links to announcements, discussions, downloads, documentation, help, and support.

<span id="page-3-0"></span>**Note:** Contact your OO contact if you have any difficulties with this process.

## **In OO: How to find Help, PDFs, and tutorials**

The HP Operations Orchestration software (HP OO) documentation set is made up of the following:

• Help for Central

Central Help provides information to the following:

- Finding and running flows
- For HP OO administrators, configuring the functioning of HP OO
- Generating and viewing the information available from the outcomes of flow runs

The Central Help system is also available as a PDF document in the HP OO home directory, in the \Central\docs subdirectory.

• Help for Studio

Studio Help instructs flow authors at varying levels of programming ability.

The Studio Help system is also available as a PDF document in the HP OO home directory, in the \Studio\docs subdirectory.

• Animated tutorials for Central and Studio

HP OO tutorials can each be completed in less than half an hour and provide basic instruction on the following:

- In Central, finding, running, and viewing information from flows
- In Studio, modifying flows

The tutorials are available in the Central and Studio subdirectories of the HP OO home directory.

• Self-documentation for operations and flows in the Accelerator Packs and ITIL folders Self-documentation is available in the descriptions of the operations and steps that are included in the flows.

# **Table of Contents**

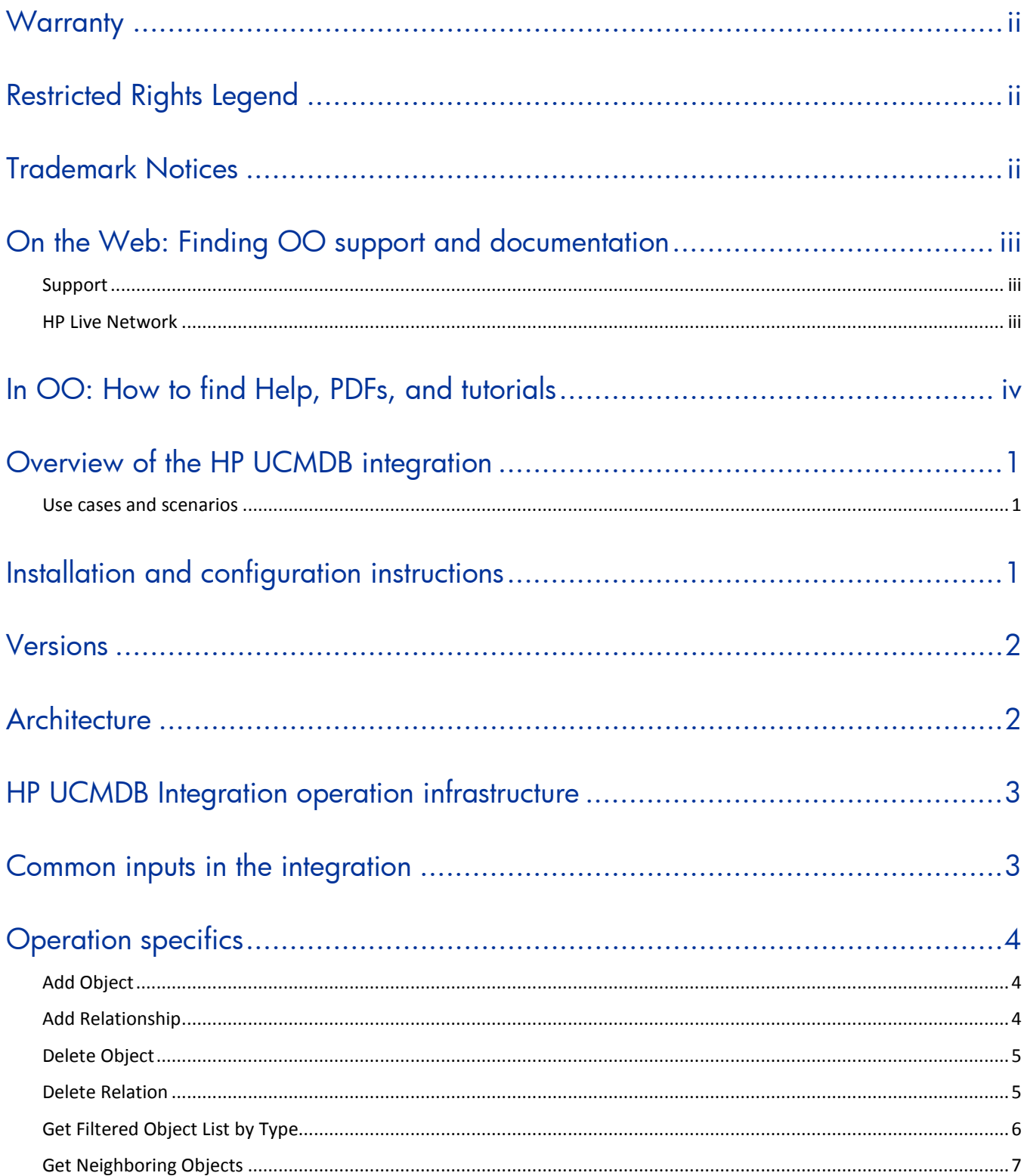

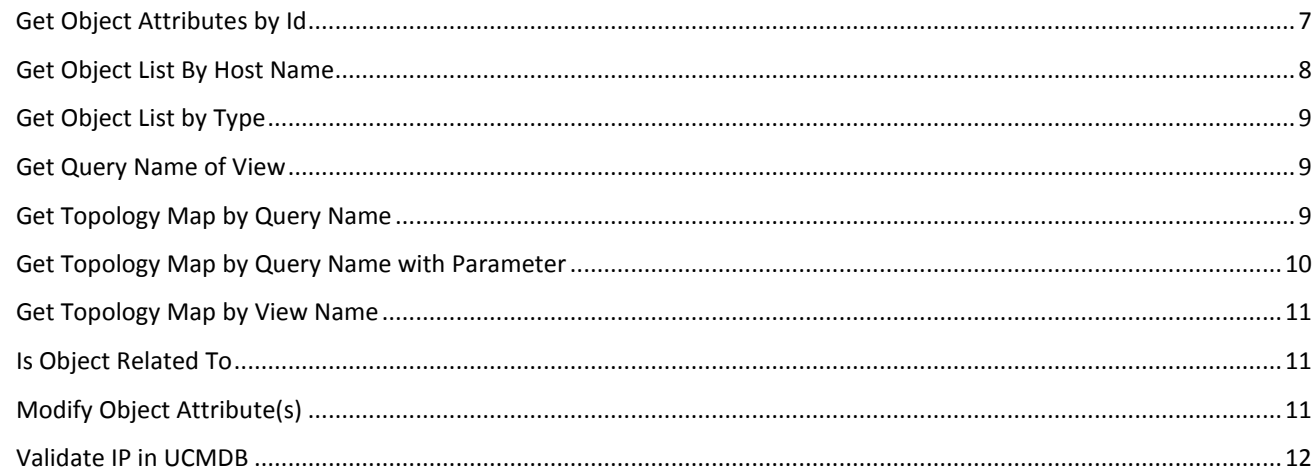

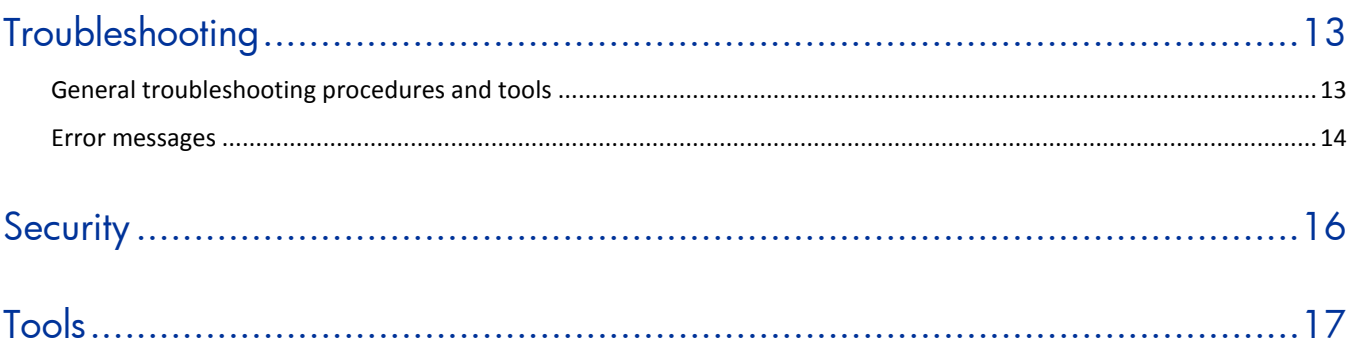

## <span id="page-6-0"></span>**Overview of the HP UCMDB integration**

With the HP Universal Configuration Management Database (UCMDB) integration, administrators can build HP Operations Orchestration (OO) flows that are integrated with HP UCMDB.

<span id="page-6-1"></span>This document explains how this integration has been implemented and how the integration OO operations communicate between OO and UCMDB.

### **Use cases and scenarios**

- 1. Execute a Topology Query and obtain a Topology Map:
	- Get Topology Map by Query Name
	- Get Topology Map by Query Name with Parameter
	- Get Topology Map by View Name
	- Get Query Name of View
- 2. Manage Configuration Items and relationships:
	- Add Object
	- Delete Object
	- Add Relationship
	- Delete Relation
	- Get Neighboring Objects
	- Get Filtered Object List by Type
	- Get Object List by Type
	- Get Object Attributes by Id
	- Modify Object Attribute(s)
- 3. UCMDB IP validation:
	- Validate IP in UCMDB
	- Get Object List By Host Name
	- Is Object Related To

## <span id="page-6-2"></span>**Installation and configuration instructions**

There is no special integration installation and configuration needed for the HP UCMDB integration. Just make sure that the system that has the RSJRAS service running on it can access the UCMDB server.

The default UCMDB access URL is:

### http://<ucmdbserver>:8080/ucmdb

using the default username **admin** and the default password **admin**. However, we recommend creating an integration user on the UCMDB server. To learn how to create an integration user, refer to the UCMDB documentation.

# <span id="page-7-0"></span>**Versions**

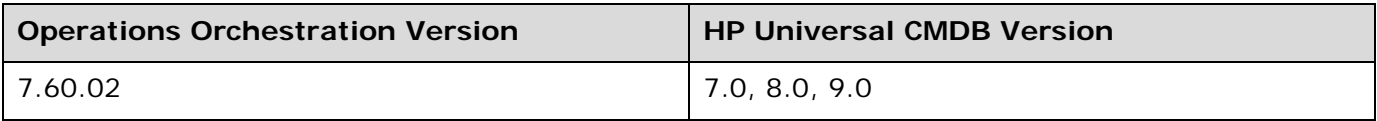

# <span id="page-7-1"></span>**Architecture**

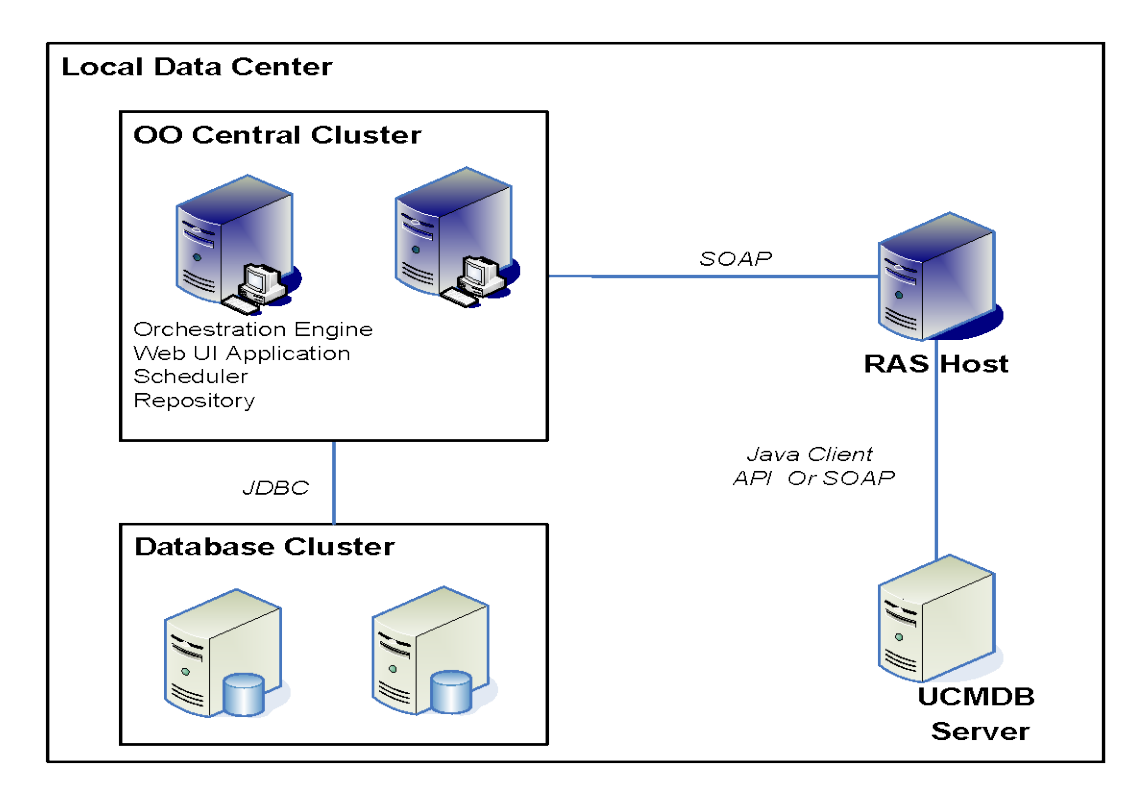

**Figure 1 – Universal CMDB architecture**

## <span id="page-8-0"></span>**HP UCMDB Integration operation infrastructure**

The HP UCMDB integration includes the following operations in the Studio Library, in the Library/Integrations/Hewlett-Packard/Universal CMDB/ folder.

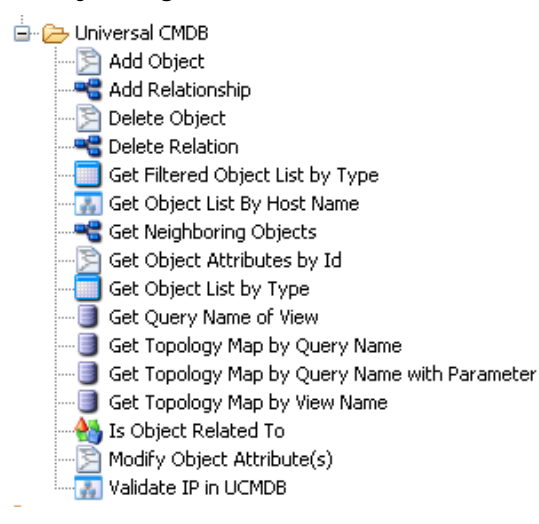

### **Figure 2 - Universal CMDB flows and operations in Studio Library**

The operations support the following types of tasks:

- Add, remove, and update Configuration Items in the UCMDB.
- Add, remove, and update Relations in the UCMDB.
- Retrieve information about Configuration Items and Relationships in the UCMDB.
- <span id="page-8-1"></span>• Validate an IP or a host name in the UCMDB.

## **Common inputs in the integration**

The following inputs are used consistently throughout the HP UCMDB integration's operations.

#### **cmdbHost**

The host of the UCMDB server. You can specify it as an IP address or DNS name.

#### **cmdbPort**

The port of the UCMDB server on which the CMDB is running. The default port is **8080**.

#### **username**

The username to connect to the UCMDB server.

#### **password**

The password for the username.

### **cmdbVersion**

The major version number of UCMDB; for example, 7 for UCMDB 7.0, 8 for UCMDB 8.0, or 9 for UCMDB 9.0. The default is **7**.

## <span id="page-9-0"></span>**Operation specifics**

<span id="page-9-1"></span>This section describes the UCMDB integration's operations and flows, including any operation- or flow-specific inputs.

### **Add Object**

The **Add Object** operation adds a Configuration Item to the UCMDB that has the key property or other properties specified in the **objectType** input. It returns the ID of the created Configuration Item.

All of the operation's inputs except the following are described in *Common inputs in the integration*.

### **objectType**

The Configuration Item Type (CIT) of the UCMDB. For example, you can specify an **objectType** of **nt**, which is the class name for the Configuration Item Type with the display name **Windows**. You can find the class name in the CI Type Manager by clicking the **Details** tab for the CI item. The **Name** field shows the class name that should be used for the **objectType** input. **Note:** the class names can be different in UCMDB 7.0, 8.0, and 9.0.

### **prop**

A property for the **objectType** to add (*name=value*). For the **Add Object** operation, the key property for the type of CI to add must be entered if there are keys for that type of CI. For example, if you integrate with UCMDB 7.0 or 8.0, you must enter a CI with CIT **ip, prop ip\_address=19.35.55.34**. The **ip\_address** has to be unique in UCMDB. If you integrate with UCMDB 9.0, you must enter a CI with CIT **ip\_address**, **prop name=19.35.55.34**. The type of the property is determined automatically. You can add additional properties by creating extra **prop** inputs, each with a number appended to it, such as **prop1**. For example, if you integrate with UCMDB 7.0 or 8.0, enter **prop1 ip\_domain=battleground.ad** or **prop1 isvirtual=false**. If you integrate with UCMDB 9.0, enter **prop1 routing\_domain**= **battleground.ad** or **isvirtual=false**. You can find the property names in the CI Type Manager by clicking the **Attributes** tab for the CI item. The **Name** field shows the attribute name that should be used for **prop** input.

The operation returns the following:

### **returnResult**

<span id="page-9-2"></span>The ID of the created object.

### **Add Relationship**

The **Add Relationship** operation adds a Relation between two Configuration Items to the UCMDB based on the type of relation specified in the **relationType** input. It returns the ID of the created relationship.

All of the operation's inputs except the following are described in *Common inputs in the integration*.

### **relationType**

The Configuration Item Type of the relation in the UCMDB. For example, if you integrate with UCMDB 7.0 or 8.0, **relationType contained** is the class name for the relation type with the display name **Contained**. If you integrate with UCMDB 9.0, **relationType containment** is the class name for the relation type with the display name **Containment**. You can find the

relationship class names in the CI Type Manager by clicking the **Details** tab for the Relationships item. The **Name** field shows the class name that should be used for **relationType** input.

### **fromId**

The ID of the Configuration Item the relationship is from in the UCMDB.

### **fromType**

The Configuration Item Type the relationship is from in the UCMDB.

### **toId**

The ID of the Configuration Item the relationship is to in the UCMDB.

### **toType**

The Configuration Item Type the relationship is to in the UCMDB.

### **prop**

A property for **relationType** to add (*name=value*). For example, if you integrate with UCMDB 7.0 or 8.0, you can specify **display\_label=My Contained** for **relationType contained.** If you integrate with UCMDB 9.0, you can specify **display\_label=My Containment** for **relationType containment**. The type of the property is determined automatically. You can add additional properties by creating extra **prop** inputs, each with a number appended to it, such as **prop1**. You can find the property names in the CI Type Manager by clicking the **Attributes** tab for the Relationships item. The **Name** field shows the attribute name that should be used for **prop** input.

The operation returns the following:

### **returnResult**

<span id="page-10-0"></span>The ID of the created relation.

### **Delete Object**

The **Delete Object** operation deletes a Configuration Item in the UCMDB based on the **objectId**  and the **objectType** specified in the inputs.

All of the operation's inputs except the following are described in *Common inputs in the integration*.

### **objectId**

The Configuration Item ID in the UCMDB.

### **objectType**

The Configuration Item Type of the UCMDB. For example, you can specify an **objectType** of **nt**  which is the class name for the CIT with the display name **Windows**. You can find the class name in the CI Type Manager by clicking the **Details** tab for the CI item. The **Name** field shows the class name that should be used for the **objectType** input. **Note:** The class names can be different in UCMDB 7.0, 8.0, and 9.0.

### <span id="page-10-1"></span>**Delete Relation**

The **Delete Relation** operation deletes a Relation between two Configuration Items in the UCMDB.

All of the operation's inputs except the following are described in *Common inputs in the integration*.

### **relationId**

The Configuration Item ID for the Relation in the UCMDB.

### **relationType**

The Configuration Item Type of the relation in the UCMDB. For example, if you integrate with UCMDB 7.0 or 8.0, **relationType contained** is the class name for the relation type with the display name **Contained**. If you integrate with UCMDB 9.0, **relationType containment** is the class name for the relation type with the display name **Containment**. You can find the relationship class names in the CI Type Manager by clicking the **Details** tab for the Relationships item. The **Name** field shows the class name that should be used for **relationType** input.

### **fromId**

The ID of the Configuration Item the relationship is from in the UCMDB.

### **toId**

<span id="page-11-0"></span>The ID of Configuration Item the relationship is to in the UCMDB.

### **Get Filtered Object List by Type**

The **Get Filtered Object List by Type** operation retrieves all of the Configuration Items that match the conditions specified in the UCMDB based on the **objectType**. It returns a list of the IDs of the Configuration Items.

All of the operation's inputs except the following are described in *Common inputs in the integration*.

### **objectType**

The Configuration Item Type of the UCMDB. For example, you can specify an **objectType** of **nt**  which is the class name for the CIT with the display name **Windows**. You can find the class name in the CI Type Manager by clicking the **Details** tab for the CI item. The **Name** field shows the class name that should be used for **objectType** input. **Note:** The class names can be different in UCMDB 7.0, 8.0 and 9.0.

### **logicalOperator**

Specify **AND** if all conditions must be matched or **OR** if only one or more of conditions must match.

### **conditionAttributes**

A comma-delimited list of the attribute names of the Configuration Item that the conditions test. For example, **ip\_ismanaged, isvirtual** are the attributes for the Configuration Item Type **IP** (**ip** as class name) in UCMDB 7.0 and 8.0, or **IpAddress** (**ip\_address** as class name) in UCMDB 9.0 with the display attribute names **IP Is Managed** and **Is Virtual**.

### **conditionOperators**

A comma-delimited list of the comparisons to do, corresponding to the input **conditionAttributes**. For example, **==,!=,like**.

### **conditionValues**

A comma-delimited list of the values to compare the property to, corresponding to the input **conditionOperators**. For example, **true,true**.

The operation returns the following:

**CIs**

<span id="page-12-0"></span>The objects of that type that match the conditions.

### **Get Neighboring Objects**

The **Get Neighboring Objects** operation retrieves all the related Configuration Items based on **objectId** and the **objectType** in the UCMDB. It returns all the related Configuration Item IDs, relation types, and a topology map in XML format of the related CIs.

All of the operation's inputs except the following are described in *Common inputs in the integration*.

### **objectId**

The Configuration Item ID in the UCMDB.

### **objectType**

The Configuration Item Type (CIT) of the UCMDB. For example, you can specify an **objectType** of **nt** which is the class name for the CIT with the display name **Windows**. You can find the class name in the CI Type Manager by clicking the **Details** tab for the CI item. The **Name** field shows the class name that should be used for **objectType** input. **Note:** The class names can be different in UCMDB 7.0, 8.0, and 9.0.

The operation returns the following:

### **objectIds**

The IDs of the neighboring objects of that type.

### **objectTypes**

The types of neighboring objects.

### **relationIds**

The IDs of neighboring relations.

### **relationTypes**

The types of neighboring relations.

### **topologyXML**

<span id="page-12-1"></span>The XML of the local topology (objects and types).

### **Get Object Attributes by Id**

The **Get Object Attributes by Id** operation retrieves the attributes specified in **attributeList** for the Configuration Item (CI) based on the **objectId** and the **objectType** specified in the inputs in the UCMDB. It returns the CI attributes in the format of <*name=value*> list.

All of the operation's inputs except the following are described in *Common inputs in the integration*.

### **objectId**

The Configuration Item ID in the UCMDB.

### **objectType**

The Configuration Item Type of the UCMDB. For example, you can specify an **objectType** of **nt**  which is the class name for the CIT with the display name **Windows**. You can find the class name in the CI Type Manager by clicking the **Details** tab for the CI item. The **Name** field

shows the class name that should be used for **objectType** input. **Note:** The class names can be different in UCMDB 7.0, 8.0, and 9.0.

### **attributeList**

A comma-delimited list of attributes to retrieve in the UCMDB. For example, **attributeList host\_key,root\_lastaccesstime** contains the attributes for the Configuration Item Type **Windows** (or **nt** as class name) with display attribute names **Host Key** and **Last Access Time**. If you specify **none** for **attributeList**, no attributes are retrieved. If you leave **attributeList** blank, all of the attributes of that CIT are retrieved. You can find the attribute names in the CI Type Manager by clicking the **Attributes** tab for the CI item. The **Name** field shows the attribute name that should be used for **attributeList** input.

The operation returns the following:

### **Attributes**

<span id="page-13-0"></span>The attributes and their values.

### **Get Object List By Host Name**

The **Get Object List by Host Name** flow checks if the Configuration Item (CI) with **hostname** exists in UCMDB. If you integrate with UCMDB 7.0 or 8.0, it returns the IDs of the CIs in UCMDB with the attribute **host\_hostname,host\_key**, **host\_dnsname**, or **display\_label** that is equal to the input **hostname** and the CI type of the returned CIs. If you integrate with UCMDB 9.0, it returns the IDs of the CIs in UCMDB with **attribute name**, **primary\_dns\_name**, **host\_key**, or **display\_label** that is equal to the input **hostname** and the CI type of the returned CIs. The flow won't return all the CIs that have the same hostname but belong to different CI types. This flow is intended to be used as a subflow for the flow **Validate IP** in UCMDB.

All of the flow's inputs except the following are described in *Common inputs in the integration*.

### **hostname**

The host name to check in UCMDB. For example, myserver.rose.hp.com or myserver.

### **cmdbHostTypeList**

The list needed to include UCMDB CI types that belong to **host** CI types if you integrate with UCMDB 7.0 and 8.0, or **node** CI types if integrate with UCMDB 9.0. Start with the host or node type that is more specific. For example, nt,unix. If not specified, the following default list will be used: nt,unix,vmware\_esx\_server, cluster\_resource\_group,

clusteredservice,terminalserver,vax,mainframe,lpar,host\_node,node,host. node and cluster\_resource\_group are the class names for UCMDB 9.0. We recommended that you not leave this input empty.

The flow returns the following:

### **returnHostCIResult**

The IDs of the CIs in UCMDB with the attribute **host\_key** or **host\_hostname**, or **display\_label** that is equal to the input **hostname**.

### **returnHostCITypeResult**

The CI type of the **returnHostCIResult**.

### **Get Object List by Type**

<span id="page-14-0"></span>The **Get Object List by Type** operation retrieves all the Configuration Items in the UCMDB based on the **objectType** specified in the input. It returns a list of CI IDs for the given Configuration Item Type.

All of the operation's inputs except the following are described in *Common inputs in the integration*.

### **objectType**

The Configuration Item Type of the UCMDB. For example, you can specify an **objectType** of **nt**  which is the class name for the CIT with the display name **Windows**. You can find the class name in the CI Type Manager by clicking the **Details** tab for the CI item. The **Name** field shows the class name that should be used for **objectType** input. **Note:** The class names can be different in UCMDB 7.0, 8.0, and 9.0.

The operation returns the following:

**CIs**

<span id="page-14-1"></span>The objects of that type.

### **Get Query Name of View**

The **Get Query Name of View** operation retrieves the query name in the UCMDB for the given **viewName**.

All of the operation's inputs except the following are described in *Common inputs in the integration*.

### **viewName**

The view name in the UCMDB. For example, **NetworkTopoloy** is one of the default views in the UCMDB.

The operation returns the following:

### **returnResult**

<span id="page-14-2"></span>The name of the query.

### **Get Topology Map by Query Name**

The **Get Topology Map by Query Name** operation retrieves the Topology Map in XML format for the given query name in the UCMDB.

All of the operation's inputs except the following are described in *Common inputs in the integration*.

### **queryName**

The query name in the UCMDB. For example, **NetworkTopoloy** is one of the default queries in the UCMDB.

The operation returns the following:

### **topologyXML**

The XML of the local topology (objects and types).

### **Get Topology Map by Query Name with Parameter**

<span id="page-15-0"></span>The **Get Topology Map by Query Name with Parameter** operation retrieves a topology for a query you set up with a parameterized value. For example, if want to restrict the query to list only **display\_label=10.22.0.0** for the network node, create a query in UCMDB with the Network Configuration Item Type that has an attribute of **Display Label** with a parameterized value type.

All of the operation's inputs except the following are described in *Common inputs in the integration*.

#### **queryName**

The query to run. For example, you can set up a query called **NetworkTopoloyWithParameters** which allows filtering parameters in the UCMDB.

### **parameterName**

The parameter name to filer on the attributes of in the UCMDB.

#### **stringProp**

The parameter to pass, which must be of the type **string**. For example,

**display\_label=10.22.0.0**. If you do not specify a value, the query returns everything without restriction. Additional properties can be added by adding extra **stringProp** inputs each with a sequential number appended to it, such as **stringProp1**. The same rule applies to the props of different data types.

### **floatProp**

A parameter to pass of type **float**.

### **booleanProp**

A parameter to pass of type **boolean**.

### **integer\_listProp**

A parameter to pass that is a comma-delimited list of integers.

### **longProp**

A parameter to pass of type **long**.

### **xmlProp**

A parameter to pass of type **xml**.

#### **string\_listProp**

A parameter to pass that is a comma-delimited list of strings.

### **integerProp**

A parameter to pass of type **int**.

#### **dateProp**

A parameter to pass of type **date**.

#### **bytesProp**

A parameter to pass, as a hex number.

### **doubleProp**

A parameter to pass of type **double**.

#### **parameterName**

The name of the parameter to filter the attributes on. This is for internal use only. It doesn't affect the query.

The operation returns the following:

### **topologyXML**

<span id="page-16-0"></span>The XML of the local topology (objects and types).

### **Get Topology Map by View Name**

The **Get Topology Map by View Name** operation retrieves the Topology Map in XML format for the specified view name from the UCMDB.

All of the operation's inputs except the following are described in *Common inputs in the integration*.

#### **viewName**

The view name in the UCMDB. For example, **NetworkTopoloy** is one of the default views in the UCMDB.

The operation returns the following:

#### **topologyXML**

<span id="page-16-1"></span>The XML of the local topology (objects and types).

### **Is Object Related To**

The **Is Object Related To** flow checks to see if one Configuration Item (CI) ID is related to another CI ID in UDMCB. It returns **Success** if they are related. This flow is intended to be used as a subflow for the flow **Validate IP** in UCMDB.

All of the flow's inputs except the following are described in *Common inputs in the integration*.

### **objectIdToRelate**

The CI ID in UCMDB to check if it is related to the input **objectIdRelateTo**.

#### **objectIdRelateTo**

The CI ID in UCMDB to check if the input **objectIdToRelate** has a relationship with this id. This CI ID has to be from CI in the relationship in order to get neighboring objects.

#### **objectTypeOfObjectIdRelateTo**

The CI type in UCMDB for the input **objectIdRelateTo**. For example, you can specify an **objectType** of **nt or unix**, which is the class name for the CIT with the display name **Windows or Unix**.

### <span id="page-16-2"></span>**Modify Object Attribute(s)**

The **Modify Object Attribute(s)** operation modifies the attributes of the Configuration Item in the UCMDB based on the **objectId** and the **objectType** specified in the inputs.

All of the operation's inputs except the following are described in *Common inputs in the integration*.

#### **objectId**

The Configuration Item ID in the UCMDB.

### **objectType**

The Configuration Item Type of the UCMDB. For example, you can specify an **objectType** of **nt**  which is the class name for the Configuration Item Type with the display name **Windows**. You

can find the class name in the CI Type Manager by clicking the **Details** tab for the CI item. The **Name** field shows the class name that should be used for **objectType** input. **Note:** The class names can be different in UCMDB 7.0, 8.0, and 9.0.

### **prop**

A property for the **objectType** to modify (*name=value*). The type of the property is determined automatically. You can add additional properties by creating extra **prop** inputs, each with a number appended to it, such as **prop1**. For example, if you integrate with UCMDB 7.0 or 8.0, **prop ip\_domain=battleground.ad** or **prop1 isvirtual=false**. If you integrate with UCMD 9.0 **prop routing\_domain=battleground.ad** or **prop1 isvirtual=false**. You can find the attribute names in the CI Type Manager by clicking the **Attributes** tab for the CI item. The **Name** field shows the attribute name that should be used for **prop** input.

### <span id="page-17-0"></span>**Validate IP in UCMDB**

The **Validate IP in UCMDB** flow looks up the IP for **hostname** from DNS server. If it finds the IP, it checks if the Configuration Item (CI) with that IP exists in UCMDB. If the IP exists, it checks to see if the CI with **hostname** exists in UCMDB. If **hostname** exists it checks to see if the **host** CI is related to the **ip** CI. The operation returns the found host CI type, host CI ID, and ip CI ID.

All of the flow's inputs except the following are described in *Common inputs in the integration*.

### **hostname**

The fully-qualified domain name. For example, myserver.rose.hp.com.

### **dnsServer**

This is an optional input. Specifies the DNS server name or ip to look up the IP for the input **hostname**.

### **cmdbHostTypeList**

A list that includes UCMDB CI types that belong to **host** CI types if you integrate with UCMDB 7.0 and 8.0, or **node** CI types if you integrate with UCMDB 9.0. Start with the host or node type that is more specific. For example, **nt,unix**. If not specified, the following default list is used: nt,unix,vmware\_esx\_server, cluster\_resource\_group,

clusteredservice,terminalserver,vax,mainframe,lpar,host\_node,node,host. node and cluster\_resource\_group are the class names for UCMDB 9.0. We recommend that you not leave this input empty.

The flow returns the following:

### **returnIpCIResult**

The ID of the CI in UCMDB with an **ip\_address** that is equal to the IP of the input hostname.

### **returnHostCITypeResult**

The CI type of the host to which the **returnIpCIResult** is related.

### **returnHostCIResult**

The ID of the host CI in UCMDB to which the **returnIpCIResult** is related.

## <span id="page-18-0"></span>**Troubleshooting**

## **General troubleshooting procedures and tools**

### <span id="page-18-1"></span>**If a run of a flow in OO Central fails**

1. In Central, expand the **History Tree** of the flow execution and click the **expand details** ( ) icon for a failed step.

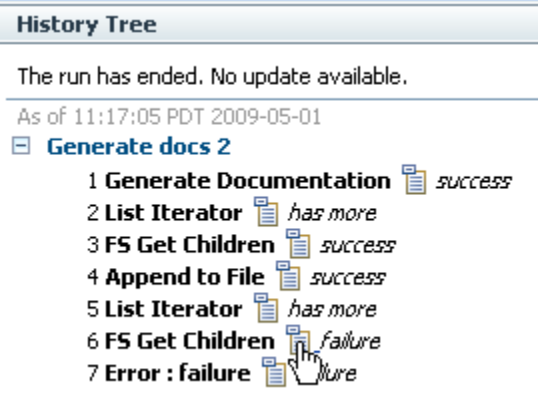

A yellow text box opens to show the execution result of the failed step.

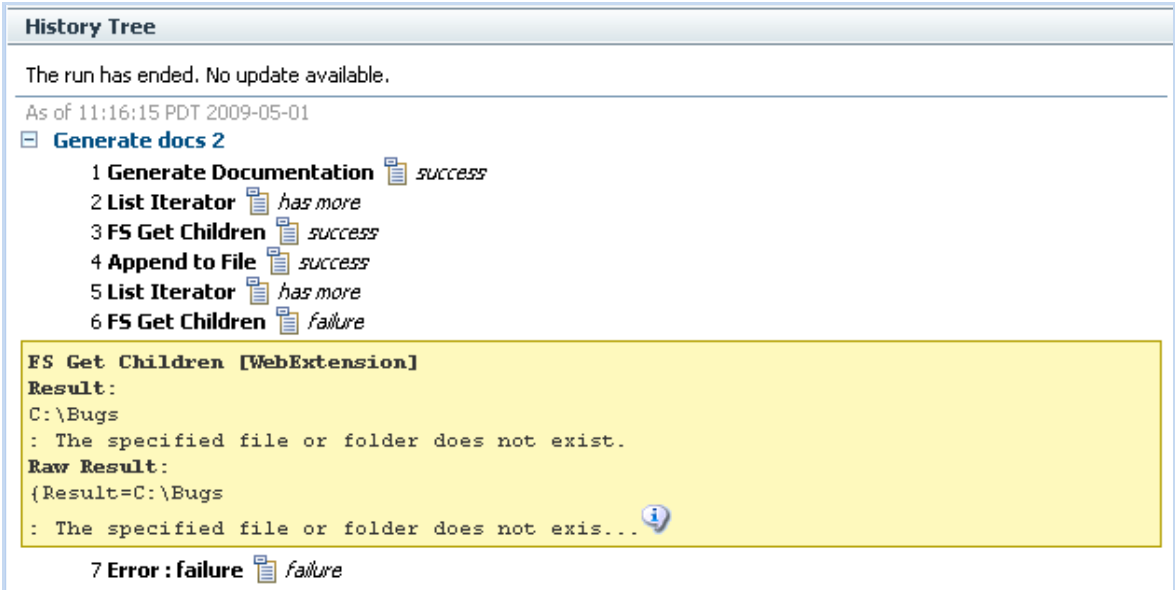

2. Click the **more...** (**1**) icon to open the **Single Step Raw Results** window.

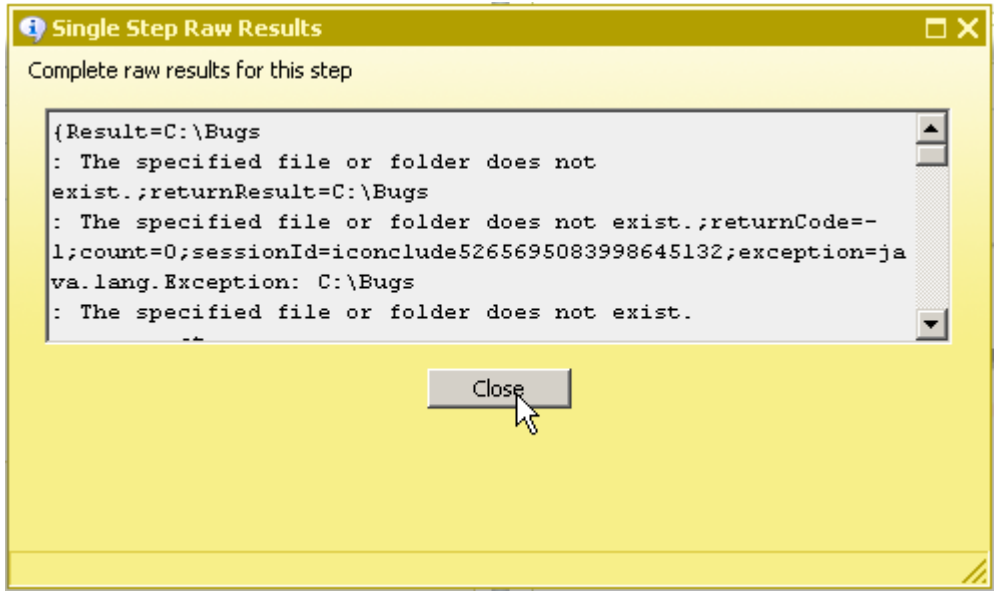

If you run a flow in OO Studio using **Debug Flow in Central**, you can use the Step Result Inspector to check the errors and exceptions in detail.

<span id="page-19-0"></span>Similar information can also be found in the OO Central log %OO\_home%/Central/logs/Central\_wrapper.log. For information about the RAS service, check the log %OO\_home%/RAS/Java/Default/webapp/logs/wrapper.log.

### **Error messages**

### **org.apache.axis2.AxisFault Transport error: 404 Error: Path+Not+Found**

This message means that the logon information for UCMDB 7.0 may be incorrect. Check the **cmdbHost** and **cmdbPort** inputs to make sure that they are correct.

### **com.hp.ucmdb.api.CommunicationException: Got response code 404 for URL http://10.51.0.198:8080/ucmdb-api/connect?VERSION=8.0**

This means that the logon information for UCMDB 8.0 may be incorrect. Check the **cmdbHost** and **cmdbPort** inputs to make sure that they are correct.

### **org.apache.axis2.AxisFault Transport error: 401 Error: Unauthorized**

This means that the logon information for UCMDB 7.0 may be incorrect. Check the **username** and **password** inputs to make sure that they are correct.

### **Invalid credentials**

This means that the logon information for UCMDB 8.0 may be incorrect. Check the **username** and **password** to make sure that they are correct.

### **No enum const class**

**com.hp.oo.content.connectors.hp.ucmdb.AbstractUCMDBConnector\$versions.v10**

The **cmdbVersion** string is incorrect. The valid strings are **7**, **8**, and **9**.

### **class [Windows] not found in CMDB Class Model; nested exception is: java.lang.Exception:**

The **objectType** string is not defined in UCMDB 7.0. Make sure the type is defined as the **class\_name** in the **dbo.ccm\_classes** table of <CMDB Schema>. In the UCMDB GUI, the Configuration Item Type (CIT) shows the type's display name. For example, for the CIT display name **Windows**, the actual class name is **nt**.

### **com.hp.ucmdb.api.classmodel.ClassDoesNotExistException: Class "Windows" is not defined in the uCMDB class model**

The **objectType** string is not defined in UCMDB 8.0. Make sure the type is defined as the **class\_name** in the **dbo.ccm\_classes** table of <CMDB Schema>. In the UCMDB GUI, the Configuration Item Type (CIT) shows the type's display name. For example, for the CIT display name **Windows**, the actual class name is **nt**.

### **The received stringec928b8e1398f73b5011067b404088 representation is inconsistent; nested exception is: java.lang.Exception:**

The **objectId** doesn't exist in UCMDB 7.0. Make sure that the ID is valid.

### **ID 5bf303466b8a982601dd3a9e88ad75 being restored has incorrect length (not 32 characters)**

The **objectId** entered does not exist in UCMDB 8.0. Make sure that the ID is valid.

### **Object with ID: 5bf303466b8a982601dd3a9e88ad7557 was not found**

The **objectId** entered does not exist in UCMDB 8.0. Make sure that the ID is valid.

### **Element Number: 1 doesn't exist in the result.; nested exception is: java.lang.Exception:** When you executed the operation **Get Neighboring Objects**, the **objectId** was not correct in UCMDB 7.0. Make sure that the ID is valid.

### **CMDB Operation Internal Error:… class name: Windows doesn't exist in class model**

When you executed the operation **Get Neighboring Objects**, the **objectId** was not correct in UCMDB 7.0. Make sure that the ID is valid.

### **No Error Messages, but Got Empty Topology Map of Neighbors CIs.**

When running the OO operation **Get Neighboring Objects**, the **objectId** was not correct in UCMDB 8.0. Make sure that the ID is valid.

### **Unable to determine the type of attribute: ip\_isManaged because it is not a member of the class: ip**

Make sure that you enter the **conditionAttributes** with valid attribute names. The attribute names can be found in the **attribute\_name** in the **dbo.ccm\_attributes** table of <CMDB Schema>.

### **Unknown Comparison type: pp**

Make sure that you enter the **conditionOperators** with valid condition operators. Valid condition operators include **==**, **!=**, **<>**, **>**, and **<**.

### **java.lang.Exception: The specified condition type is not supported for: BooleanCondition, Supported Types are: EqualNotEqual**

Make sure that the **conditionOperators** match with **conditionAttributes** type. For example, **conditionAttributes ip\_ismanaged**, should have a **conditionOperator** of **==** or **!=**.

### **The lists of conditional types, names, operators and values are not of equal length**

Make sure that the **conditionOperators**, **conditionAttributes**, and **conditionValues** are all the same length.

#### **Unable to locate view badViewName**

Make sure to enter a valid view name of the UCMDB in **viewName**.

### **Pattern [badQueryName] doesn't exist**

Make sure to enter a valid query name of the UCMDB in **queryName**.

### **No Error Messages, but Got Empty Topology Map**

If you get an empty topology map based on the **viewName** or **queryName**, the view or query might be empty in UCMDB.

### **Error occurred while trying to execute operation Data In - Add Data Strict : operation Data In - Add Data Strict….Couldn't append existing object:**

When running the OO operation **Add Object** to create a Configuration Item, the Configuration Item is already in UCMDB 8.0. Make sure that the CI is not an existing CI.

### **the ID property [attribute name='ip\_address'] doesn't exist !!!; nested exception is: java.lang.Exception:**

When running the OO operation **Add Object** to create a Configuration Item (CI) in UCMDB 7.0, the **prop** field should be the ID attribute. For example, if you create a type **ip** CI, the ID attribute is **ip\_address;** if you create a **host** CI, the ID attribute is **host\_key**.

### **Error occurred while trying to execute operation Data In - Add Data Strict : operation Data In - Add Data Strict…. Can't achieve ID properties: not all the requested ID properties exist**

When running the OO operation **Add Object** to create a Configuration Item (CI) in UCMDB 8.0, the **prop** field should be the ID attribute. For example, if you create a type **ip** CI, the ID attribute is **ip\_address;** if you create a **host** CI, the ID attribute is **host\_key**.

### **Error occurred while trying to execute operation Data In - Add Or Ignore Data : operation Data In - Add Or Ignore Data … Caused by: java.lang.NullPointerException**

When running the OO operation **Add Relationship** to create a Relation in UCMDB 8.0, the relationship type might be not correct.

## <span id="page-21-0"></span>**Security**

UCMDB 7.0 servers are accessed via SOAP over HTTP (or HTTPS, if enabled on the host). UCMDB 8.0 servers are accessed via JAVA Client API. The UCMDB administrator provides logon credentials for connecting with the SOAP or API. The SOAP client or API client needs the username and password of an integration user defined in the UCMDB. These users do not represent actual users of the UCMDB, but rather applications that connect to the UCMDB.

# <span id="page-22-0"></span>**Tools**

Following are OO tools that you can use with the HP UCMDB integration:

### • **RSFlowInvoke.exe** and **JRSFlowInvoke.jar**

RSFlowInvoke (RSFlowInvoke.exe or the Java version, JRSFlowInvoke.jar) is a command-line utility that allows you to start a flow without using Central (although the Central service must be running). RSFlowInvoke is useful when you want to start a flow from an external system, such as a monitoring application that can use a command line to start a flow.

### • **Web Services Wizard (wswizard.exe)**

When you run the Web Services Wizard, you provide it with the WSDL for a given Web service. The WSDL string you provide as a pointer can be a file's location and name or a URL. The Web Services Wizard displays a list of the methods in the API of the Web service that you specify. When you run the wizard, pick the methods you want to use, and with one click for each method you have selected, the wizard creates an HP OO operation that can execute the method. This allows you to use the Web Services Wizard to create operations from your monitoring tool's API.

These tools are available in the %OO\_home%/Studio/tools/ folder.